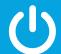

# PremierWave® 2050 Quick Start Guide

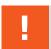

Thank you for choosing Lantronix. Please register the PremierWave 2050 Enterprise Wi-Fi Module to receive notifications for firmware and documentation updates at <a href="https://www.lantronix.com/product-registration">www.lantronix.com/product-registration</a>.

WHAT'S IN THE BOX

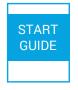

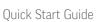

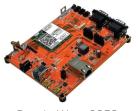

PremierWave 2050 Evaluation Kit

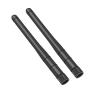

External RP-SMA antennas

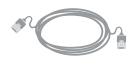

RJ-45 Ethernet Straight Cat5 Cable

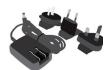

5V Power Supply With Regional Adapters

### 1. HARDWARE REVIEW

Top View

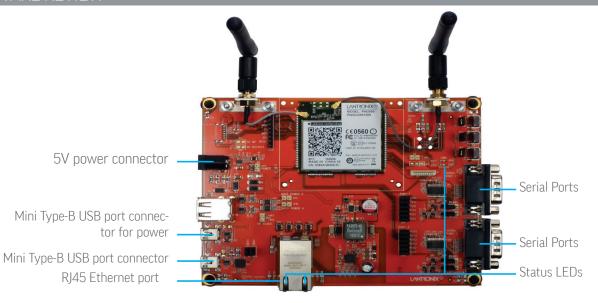

#### 2. HARDWARE INSTALLATION - HOW TO ASSEMBLE

- **1.** Attach the antenna(s) to the evaluation board.
- **2.** Connect the unit to the network via the supplied Ethernet cable(R)45) using the Ethernet port.
- **3.** Supply power to the device by using the included power adapter.
- **4.** Easily connect to the PremierWave 2050 via a mobile device or a computer with Wi-Fi capability as outlined below.

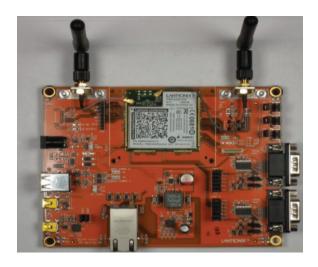

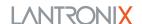

## PremierWave® 2050 Quick Start Guide

#### 3. CONNECT TO WEB MANAGER

The steps below outline mechanism to access the web manager in order to configure the PremierWave 2050 device.

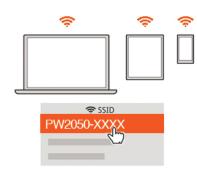

1. Connect to SSID PW2050-XXXX, where XXXX refers to the SN on the evaluation board.

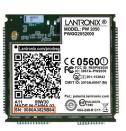

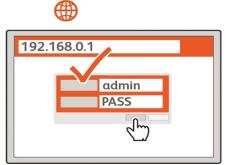

2. Connect to 192.168.0.1
using your browser.
The default USER
ID = admin and
PASSWORD = PASS
(both are case
sensitive)

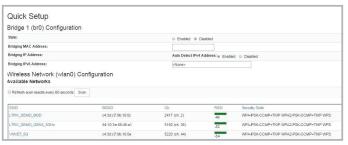

3. In the Quick Setup page, bridging and wireless interfaces can be configured. Bridging can be enabled and the Premierwave 2050 can be connected to a network from the list of available wireless networks.

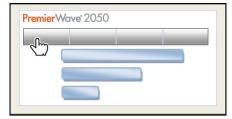

**4.** Your initial setup is now complete and the Premierwave 2050 is now configurable through the web manager.

### 4. COMPLETE THE CONFIGURATION

Continue with the rest of the unit configuration using the Web User Interface(UI). Context sensitive help is available in-line within the Web UI.

**Note:** Please change the admin access password from the factory default password.

The unit can also be configured using the Command Line Interface (CLI). The CLI is accessible via Telnet/SSH or via the Serial Port.

For detailed instructions, please refer to the PremierWave 2050 User Guide and Command Reference Guide: http://www.lantronix.com/support/downloads.

#### Contact

#### **Technical Support**

For technical support queries, visit http://www.lantronix.com/support or call (800) 422-7044 Monday – Friday from 6:00 a.m. – 5:00 p.m., Pacific Time, excluding holidays.

Latest Firmware For the latest firmware downloads, visit http://www.lantronix.com/support/downloads

IP Address Assignment Tutorial To view a tutorial on how to assign an IP address, visit http://www.lantronix.com/support/tutorials

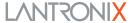

## **X-ON Electronics**

Largest Supplier of Electrical and Electronic Components

Click to view similar products for WiFi Development Tools - 802.11 category:

Click to view products by Lantronix manufacturer:

Other Similar products are found below:

YSAEWIFI-1 SKY65981-11EK1 QPF7221PCK-01 SIMSA915C-Cloud-DKL SIMSA433C-Cloud-DKL ISM43903-R48-EVB-E

QPF4206BEVB01 RN-G2SDK SKY85734-11EK1 SKY85735-11EK1 ENW49D01AZKF ESP-LAUNCHER MIKROE-2336

EVAL\_PAN1760EMK 3210 EVAL\_PAN1026EMK ATWINC1500-XPRO 2471 DM990001 WRL-13711 2999 ATWILC3000-SHLD

DFR0321 TEL0118 3213 DFR0489 SLWSTK-COEXBP WRL-13804 DEV-13907 UP-3GHAT-A20-0001 3405 TEL0078 2680 2702

2821 3044 3606 3653 3654 4000 4172 4178 4201 4264 4285 CS-ANAVI-25 CS-ANAVI-26 CS-ANAVI-23 CS-ANAVI-24 CS-ANAVI-28